## Veiledning nr A1 Arkivere hendelser

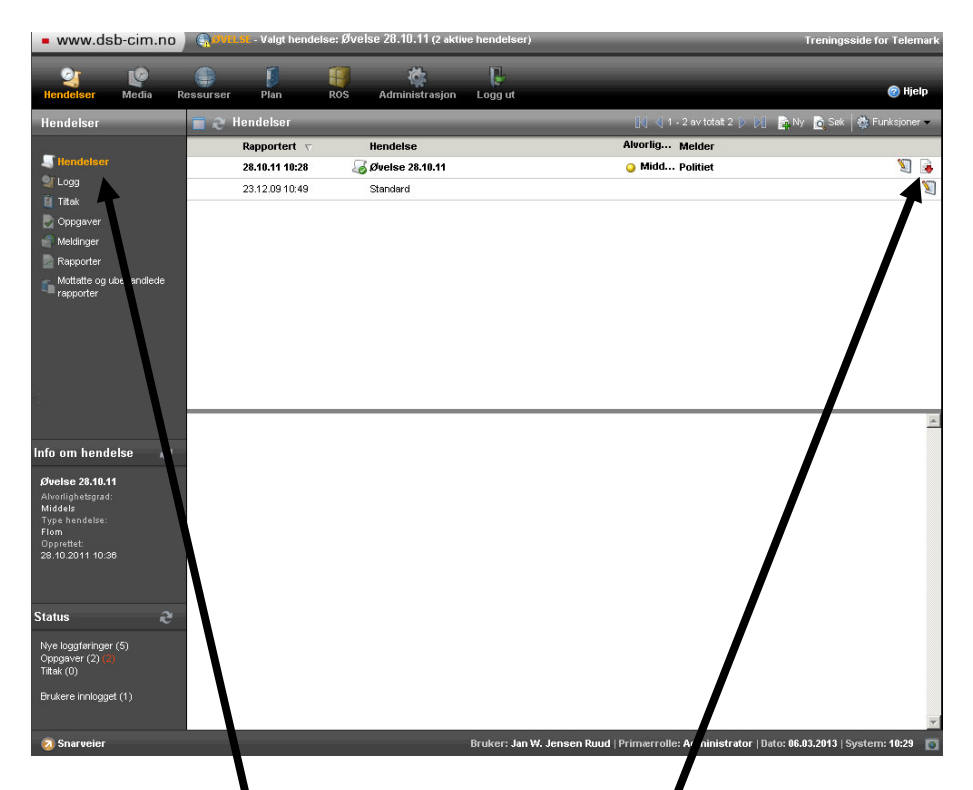

Gå inn på Hendelser og velg den hendesen du vil arkivere ved å klikke på ikonet med rød pil som peker nedover.

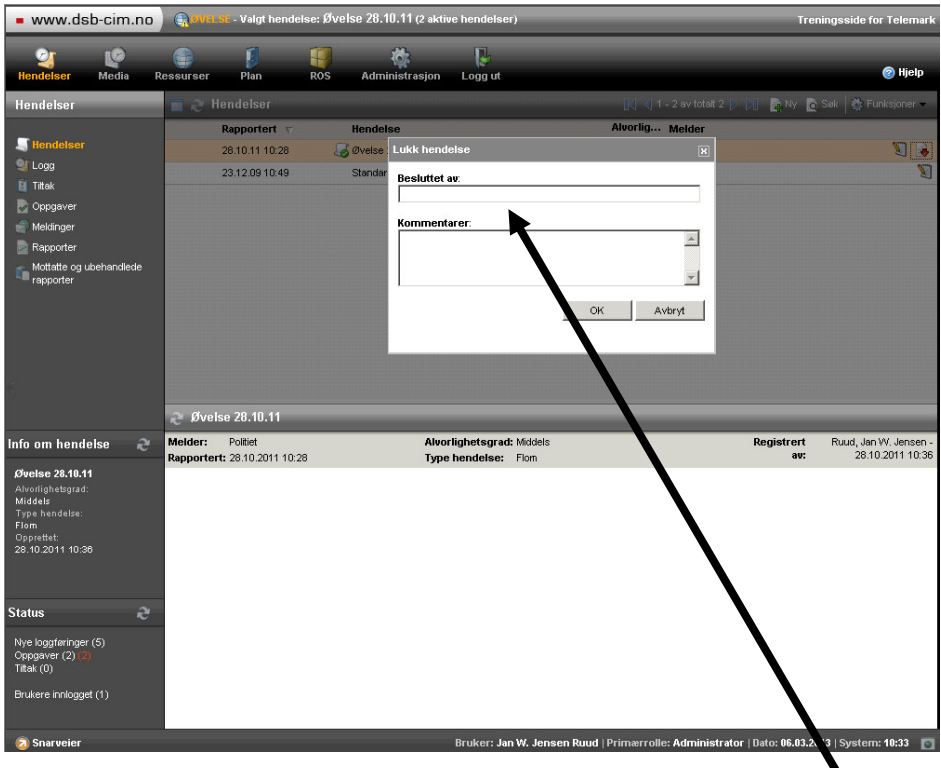

Skriv inn navn og eventuelle kommentarer i registreringsvinduet som kommer opp og klikk deretter på 'OK'.

Dersom du har flere hendelser som skal arkiveres så gjentas alt

## Side 1 av 1 sider